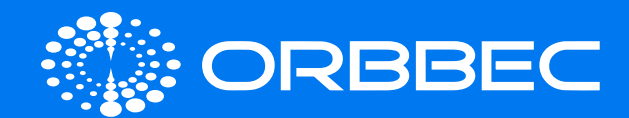

# Persee+ With System Installation Guide

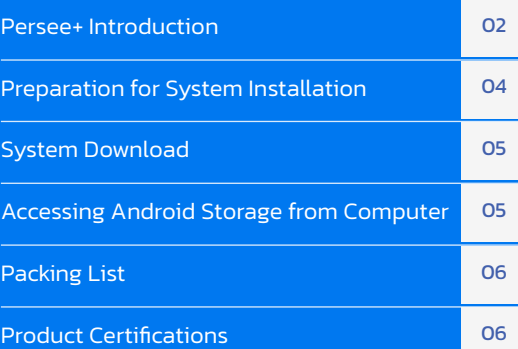

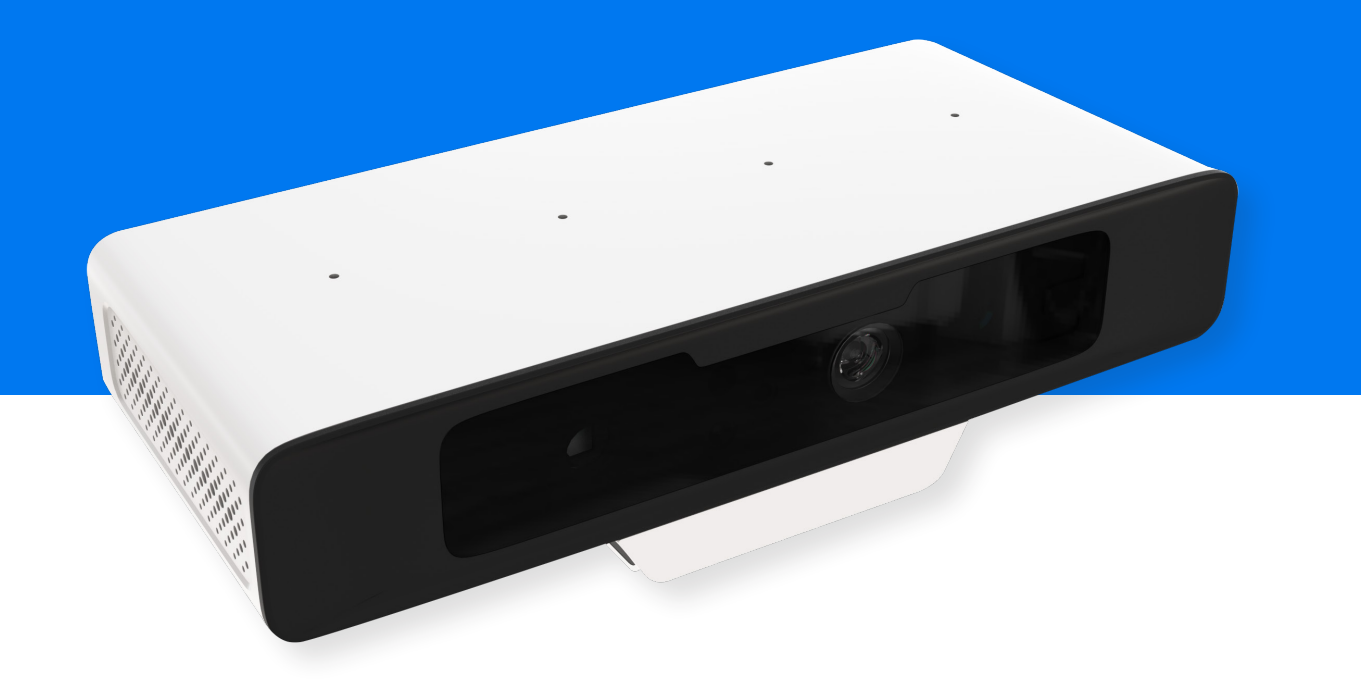

Copyright 2023. Orbbec Inc. All rights reserved. The product described may contain defects or errors or deviation from published specifications. Contact your sales representative to obtain the latest Orbbec 3D product specifications. Orbbec is not responsible for any users infringing on third party copyright or other rights in use of Orbbec products. In addition, Orbbec does not assume any liability for damages or any losses resulting from the use of this product. All information provided here is subject to change without notice.

<span id="page-1-0"></span>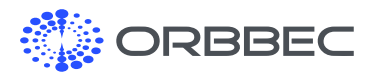

# 1. Persee+ Introduction

### 1.1 Front View

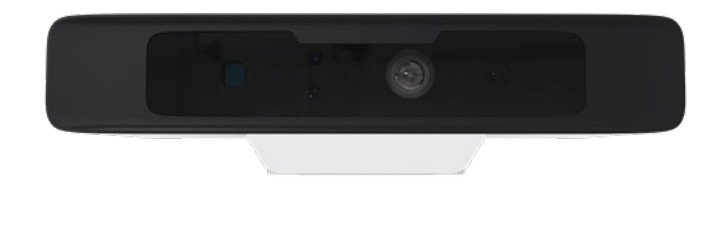

### 1.2 Back View

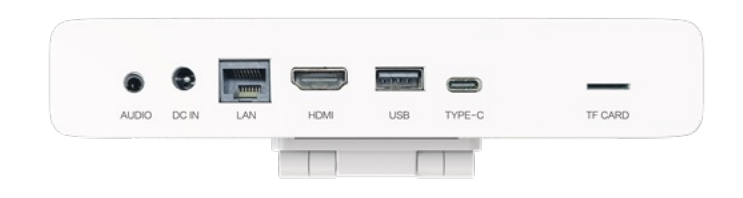

### 1.3 Product Image

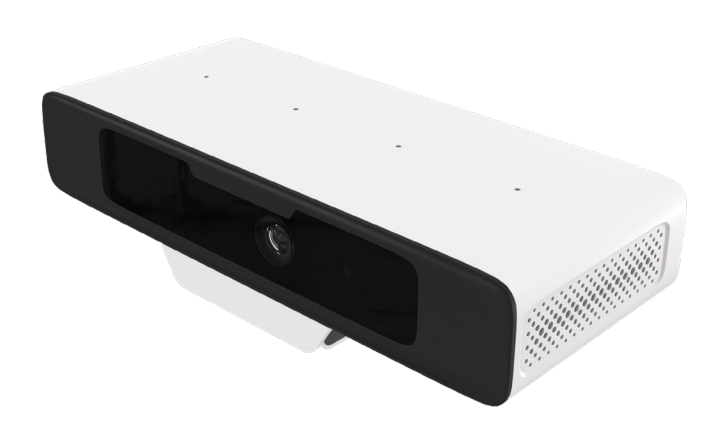

### Range 0.6-8m Depth Resolution Framerate | Up to 640x480@30FPS RGB Resolution Framerate | Up to 1920x1080@30FPS; **Depth FOV** H57° ±5°, V45.2±5°, D68.76°±5° RGB FOV H69.2° ±5°, V52° ±5°, D80.39°±5° Data Transfer USB Type-C, USB Type-A **Operating System** Android / Linux Power Power Adapter (12V/2A) **Operating Temperature**  $0^{\circ}C \sim 30^{\circ}C$  (Additional heat dissipation required for long term operation with environment temperature over 30°C) Rating **Class 1 Laser Product** SDK | Orbbec SDK **Processor** Amlogic A311D Quad Core A73+ Dual Core A53 with NPU RAM 2GB Storage 32GB eMMC Micro SD Up to 128GB HDMI HDMI 2.0 Wifi/BT 802.11a/b/g/n/ac, Bluetooth 5.0 Ethernet RJ45 Gigabit Ethernet Microphone 4 Microphone Linear Microphone Array Remote Infrared **Dimensions** 178 x 45.7 x 75mm

Parameter Parameter Properties

1.4 Specifications

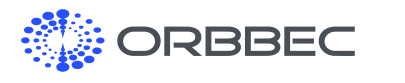

Persee+ Introduction (continued from previous page):

### 1.5 Hardware Interfaces

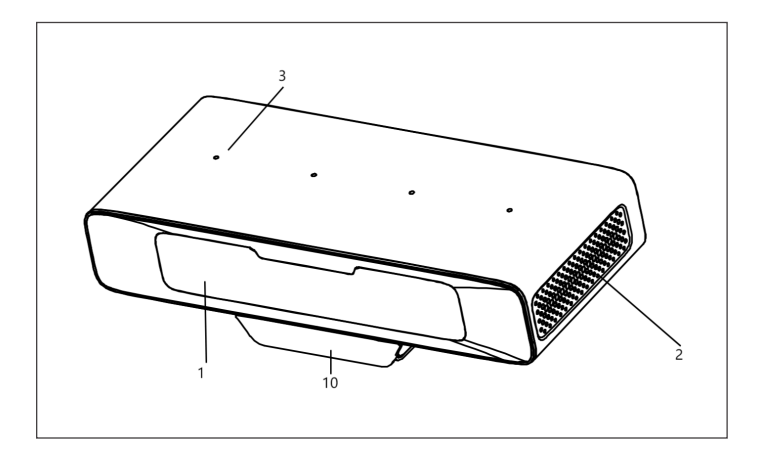

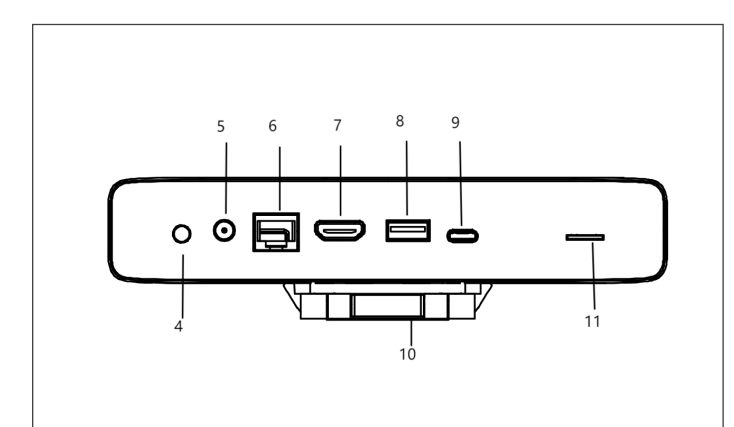

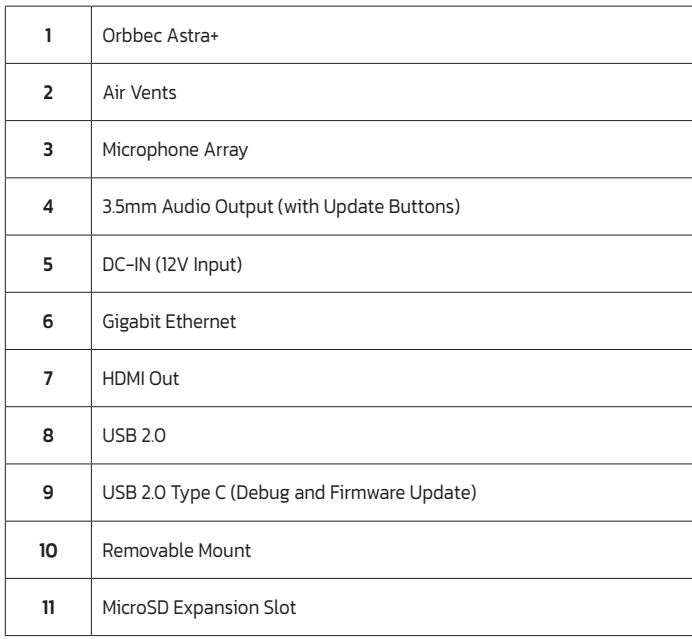

### 1.6 Product Dimensions

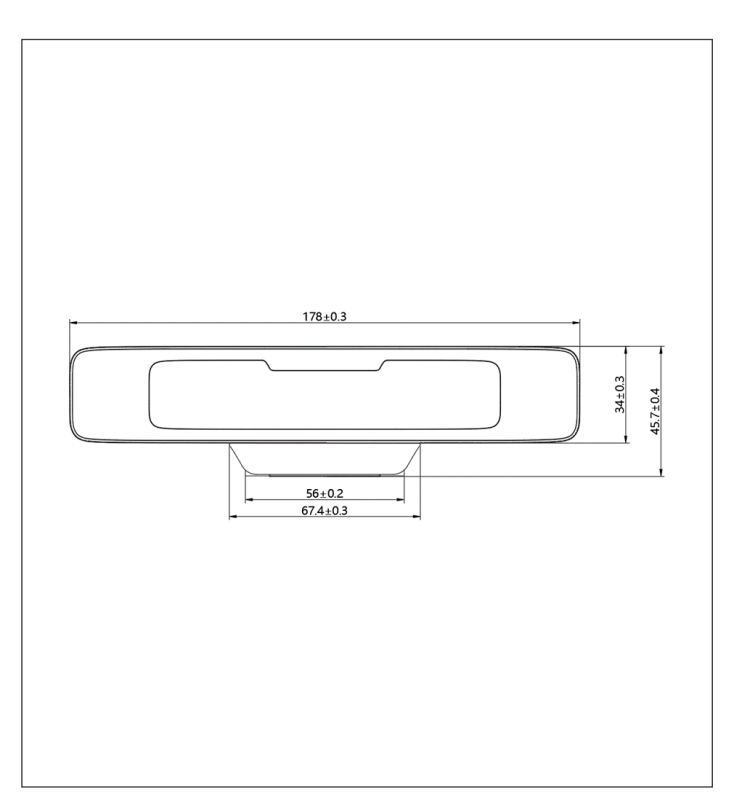

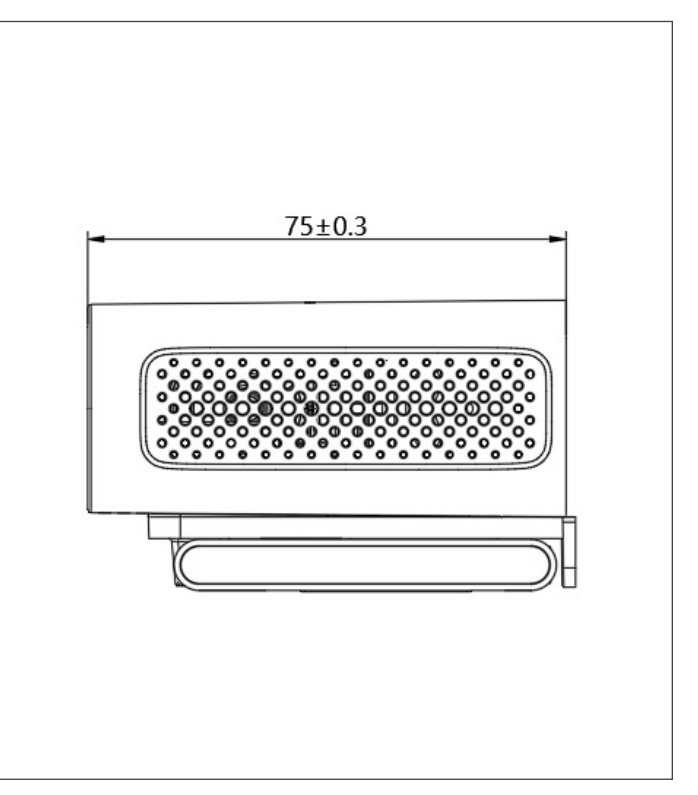

<span id="page-3-0"></span>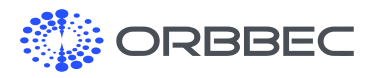

# 2. Preparation for System Installation

### 2.1 Installation Guide for Android/Ubuntu System

Configuration Requirements for Computers

- a. Windows operating system
- **b.** Antivirus software may need to be turned off
- c. High-speed USB 2.0 or USB 3.0 interface
- d.USB Burn Tool installed

[Click to Download USB Burning Tool](https://www.dropbox.com/s/90uc2vbiip26jks/Setup_Aml_Burn_Tool_v2.2.3.3.exe?dl=0)

#### e. Import System Image (x.img)

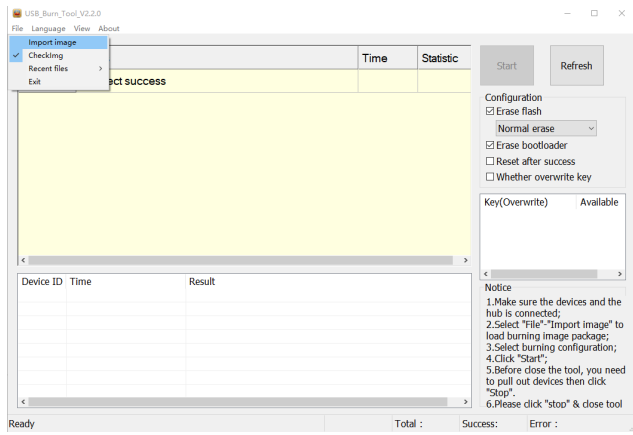

### 2.2 Installation Procedure

- a. Open the software "USB Burn Tool V2.2.x"
- **b.** Long press the update button (inside the 3.5mm headphone jack)
- c. While holding the button, use USB cable to connect the camera to the computer

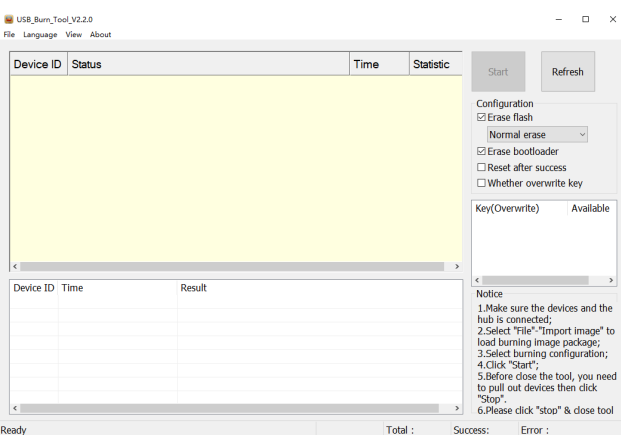

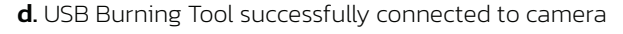

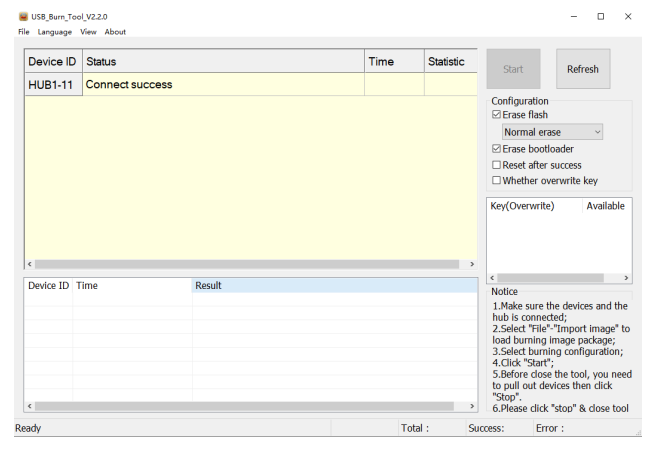

f. Click the start button to start the update process

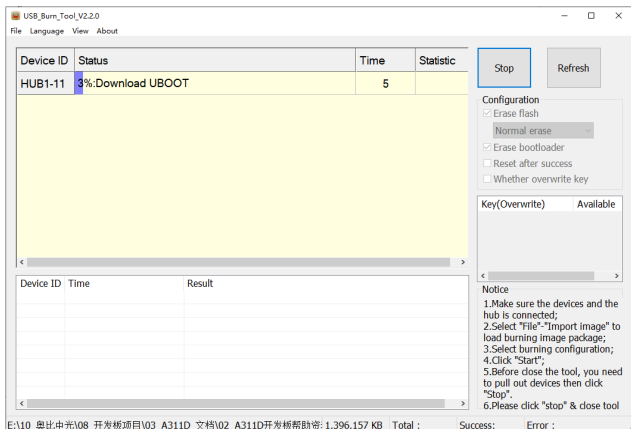

g. Complete system installation, click the stop button then close the software

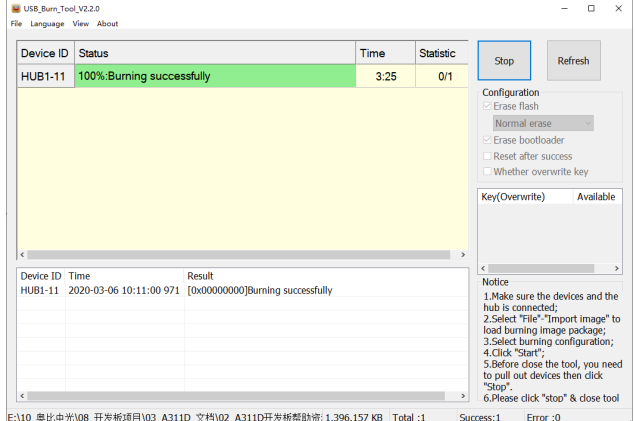

#### h. Ubuntu 18.04 Login Information

The default username of the system is 'orbbec', default password: 'orbbec'

<span id="page-4-0"></span>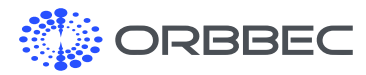

# 3. System Download

#### Android:

[Click to Download Latest Android System Image](https://www.dropbox.com/s/t2yek2mwd0zufpk/Orbbec_Persee%2B_Android_20220815.zip?dl=0)

#### Ubuntu:

[Click to Download Latest Ubuntu System Image](https://www.dropbox.com/s/h2czhq5cwoxetek/Orbbec_Persee%2B_Ubuntu_20220906.zip?dl=0)

# 4. Accessing Android Storage from Computer

#### On Persee+:

- Connect to the computer via USB Type C
- Go to settings on Persee+, Select 'Device Preferences' – 'About' – 'Build'
- Click on 'Build' for multiple times until a message indicates the 'Developer Options' setting is available
- Go back to 'Device Preferences' and select 'Developer Options'
- Scroll down to find 'USB Configuration' under 'Networking'
- Select MTP (media transfer protocol)

#### On Computer:

- Go to Device Manager
- Right click on the device if driver is not already installed and select update driver
- Click on 'Browse my computer for drivers', then 'Let me pick from a list of available drivers on my computer'

• Select 'Portable Devices' as shown below

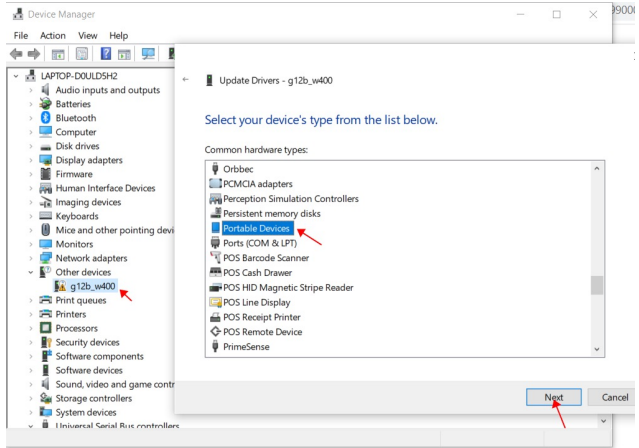

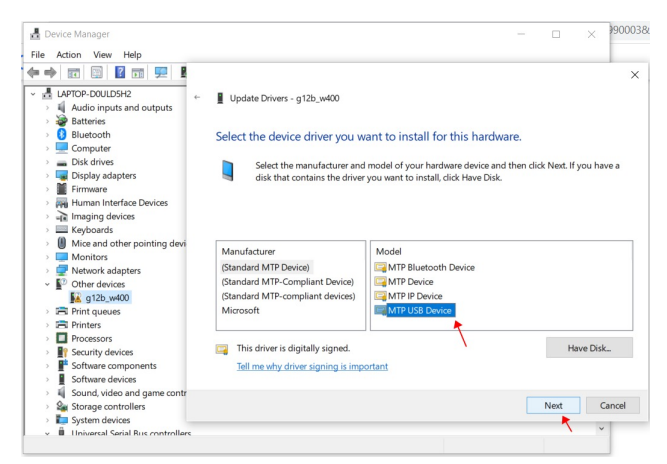

• Then select 'MTP USB Device, and click next to install

• The Persee+ drive should show in file explorer now

<span id="page-5-0"></span>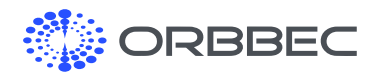

# 5. Packing List

- Persee+ x 1
- Infrared Remote x 1
- Power Adapter x 1
- HDMI Cable x 1

# 6. Product Certifications

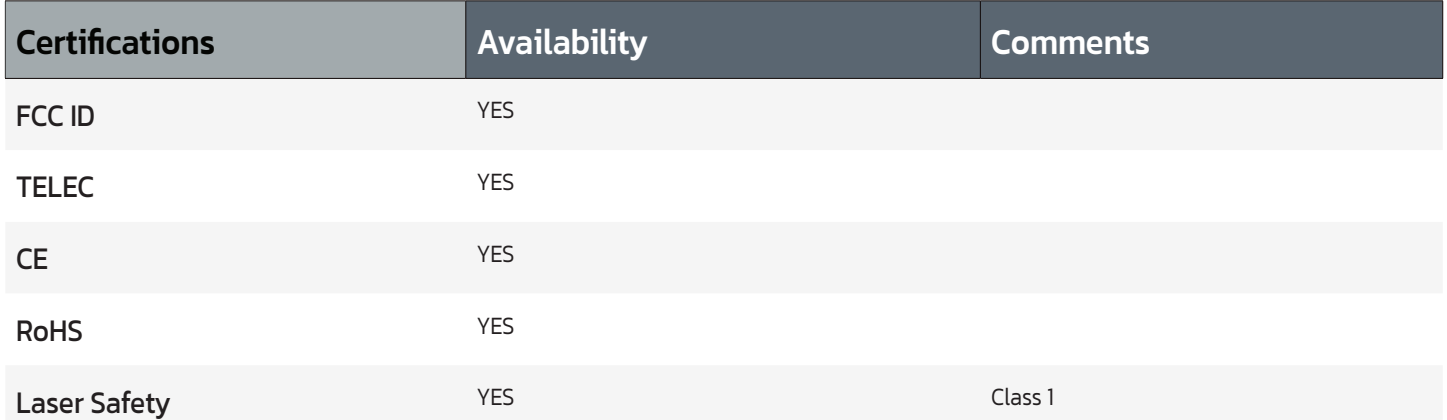

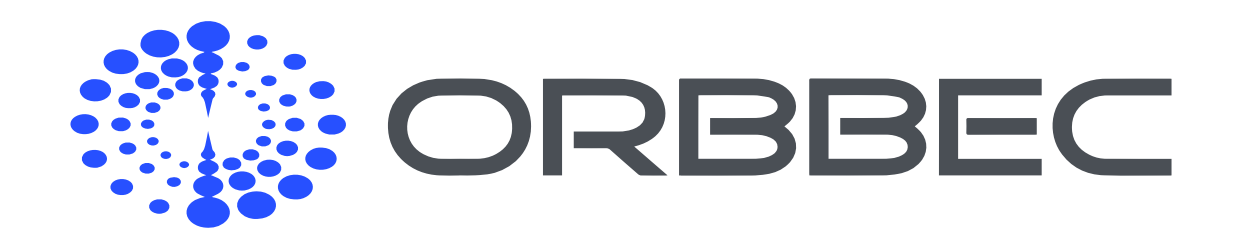

Copyright Orbbec Inc. All rights reserved. The product described may contain defects or errors or deviation from published specifications. Contact your sales representative to obtain the latest Orbbec 3D product specifications. Orbbec is not responsible for any users infringing on third party copyright or other rights in use of Orbbec products. In addition, Orbbec does not assume any liability for damages or any losses resulting from the use of this product. All information provided here is subject to change without notice.